## <span id="page-0-0"></span>Package 'plot3Drgl'

June 21, 2022

<span id="page-0-1"></span>Version 1.0.3

Title Plotting Multi-Dimensional Data - Using 'rgl'

Author Karline Soetaert <karline.soetaert@nioz.nl>

Maintainer Karline Soetaert <karline.soetaert@nioz.nl>

**Depends** rgl, plot3D,  $R$  ( $>=$  3.2.3)

Imports grDevices

Description The 'rgl' implementation of plot3D functions.

License GPL  $(>= 3.0)$ 

NeedsCompilation no

Repository CRAN

Date/Publication 2022-06-21 11:40:06 UTC

### R topics documented:

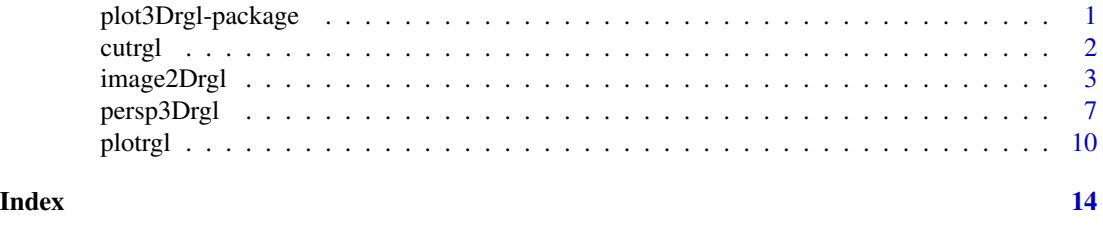

plot3Drgl-package *Functions to plot multi-dimensional data using* rgl*.*

#### Description

Package plot3Drgl provides an interface from package plot3D to package rgl.

It will plot most (but not all) features from plots generated with plot3D, except for the color keys and polygons.

It also also includes rgl implementations of 2-D functions (arrows, points, contours, images), which can be zoomed, moved, and sections selected.

#### <span id="page-1-0"></span>Author(s)

Karline Soetaert

#### See Also

Functions from R-package plot3D.

Functions from R-package rgl.

- For 3-D graphs:
	- [plotrgl](#page-9-1) the main function that translates plot3D graphs to rgl.
- For 2-D graphs:
	- [arrows2Drgl](#page-2-1) creates 2-D arrow plots.
	- [scatter2Drgl](#page-2-1) for point and line plots.
	- [image2Drgl,](#page-2-2) [contour2Drgl](#page-2-1) an rgl implementation of the image and contour functions.

Apart from the usual zooming, it is also possible to move the figure in the rgl window (based on an example in the rgl package).

Rectangular areas can be selected from rgl plots, using [cutrgl](#page-1-1) while [uncutrgl](#page-1-2) will restore the original plot.

<span id="page-1-1"></span>

cutrgl *Cutting a rectangular region from an rgl plot.*

#### <span id="page-1-2"></span>**Description**

cutrgl zooms in on a selected region of the plot. It overwrites the current plot. Selection is done by dragging over the plot, with the left mousekey clicked.

croprgl zooms in on a region of the plot defined by the axes limits. It overwrites the current plot. uncutrgl and uncroprgl restore the original plot, but keep the current orientation.

#### Usage

```
cutrgl (\ldots)croprgl (xlim = NULL, ylim = NULL, zlim = NULL, \ldots)
uncutrgl (...)
uncroprgl(...)
```
#### Arguments

xlim, ylim, zlim

The limits of the plot.

... Any argument that can be passed to the function [plotrgl,](#page-9-1) e.g argument lighting, or to the rgl functions [par3d,](#page-0-1) [open3d](#page-0-1) or [material3d.](#page-0-1) Exceptions are new and add (which are always FALSE).

#### <span id="page-2-0"></span>image2Drgl 3

#### Value

Returns the updated plotting list. See [plotdev.](#page-0-1)

#### Note

Both functions will not work when another active rgl window has been opened. In that case, cutrgl will freeze R, and the escape key should be used.

#### Author(s)

Karline Soetaert <karline.soetaert@nioz.nl>

#### See Also

[plotrgl,](#page-9-1)

[material3d,](#page-0-1) [par3d](#page-0-1) for rgl arguments that can be passed to the function.

#### Examples

```
## Not run:
ribbon3D(z = volcano, zlim = c(-100, 200), image = TRUE, plot = FALSE)plotrgl(new = TRUE) # new window
cutrgl() # select region with left mouse
cutrgl() # second selection
uncutrgl() # original restored
## End(Not run)
```
<span id="page-2-2"></span>image2Drgl *2-D image, contour, scatterplots, segments and arrows in rgl.*

#### <span id="page-2-1"></span>Description

image2Drgl plots an image in rgl.

contour2Drgl creates a contourplot in rgl.

scatter2Drgl creates a scatterplot (lineplot, points, ...) in rgl.

points2Drgl is shorthand for scatter2Drgl(..., type = "p")

lines2Drgl is shorthand for scatter2Drgl(..., type = "l")

arrows2Drgl and segments3D plot arrows and segments in rgl.

text2Drgl plots labels in rgl.

These functions were implemented for their side effect that rgl plots can be zoomed, translocated, rectangular selections taken.

#### Usage

```
image2Drgl (z, x = seq(0, 1, length.out = nrow(z)),y = seq(0, 1, length.out = ncol(z)), ...,col = NULL, NACol = "white", breaks = NULL, border = NA,facets = TRUE, colkey = NULL, contour = FALSE,
          smooth = FALSE, \text{clip} = NULL, \text{clab} = NULL, \text{shade} = NA,inttype = 1, dz = 0, add = FALSE)
contour2Drgl (z, x = seq(0, 1, length.out = nrow(z)),y = seq(0, 1, length.out = ncol(z)), ...,col = NULL, colkey = NULL, clip = NULL, clam = NULL, clab = NULL, dz = 0.1,
            add = FALSE)scatter2Drgl (x, y, colvar = NULL, ...,col = NULL, NAcol = "white", breaks = NULL, colkey = NULL,
          clim = NULL, clab = NULL, CI = NULL, dz = 0.1, add = FALSE)
text2Drgl (x, y, labels, colvar = NULL, ...,
          col = NULL, NACol = "white", breaks = NULL, college = NULL,clim = NULL, clab = NULL, dz = 0.1, add = FALSE)
arrows2Drgl (x0, y0, x1, y1, colvar = NULL, ...,col = NULL, NAcol = "white", breaks = NULL, colkey = NULL,
           clim = NULL, clab = NULL, type = "simple", dz = 0.1, add = FALSE)
segments2Drgl (x0, y0, x1, y1, colvar = NULL, ...,col = NULL, NAcol = "white", breaks = NULL, colkey = NULL,
           clim = NULL, clab = NULL, dz = 0.1, add = FALSE)
rect2Drgl (x0, y0, x1, y1, colvar = NULL, ...,col = NULL, NACol = "white", breaks = NULL, college = NULL,clim = NULL, clab = NULL, dz = 0.1, add = FALSE)
lines2Drgl(x, y, ...)points2Drgl(x, y, ...)
```
#### Arguments

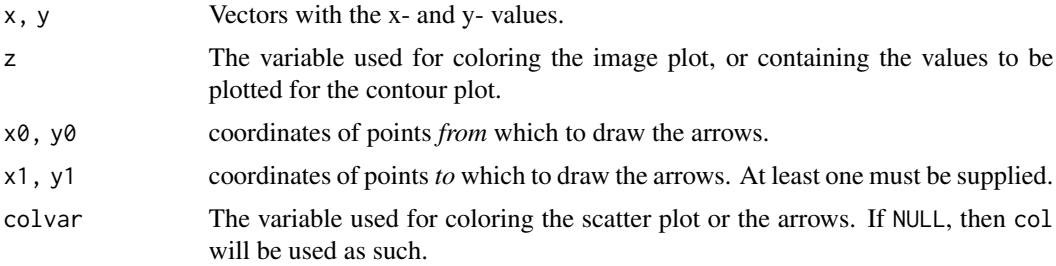

<span id="page-4-0"></span>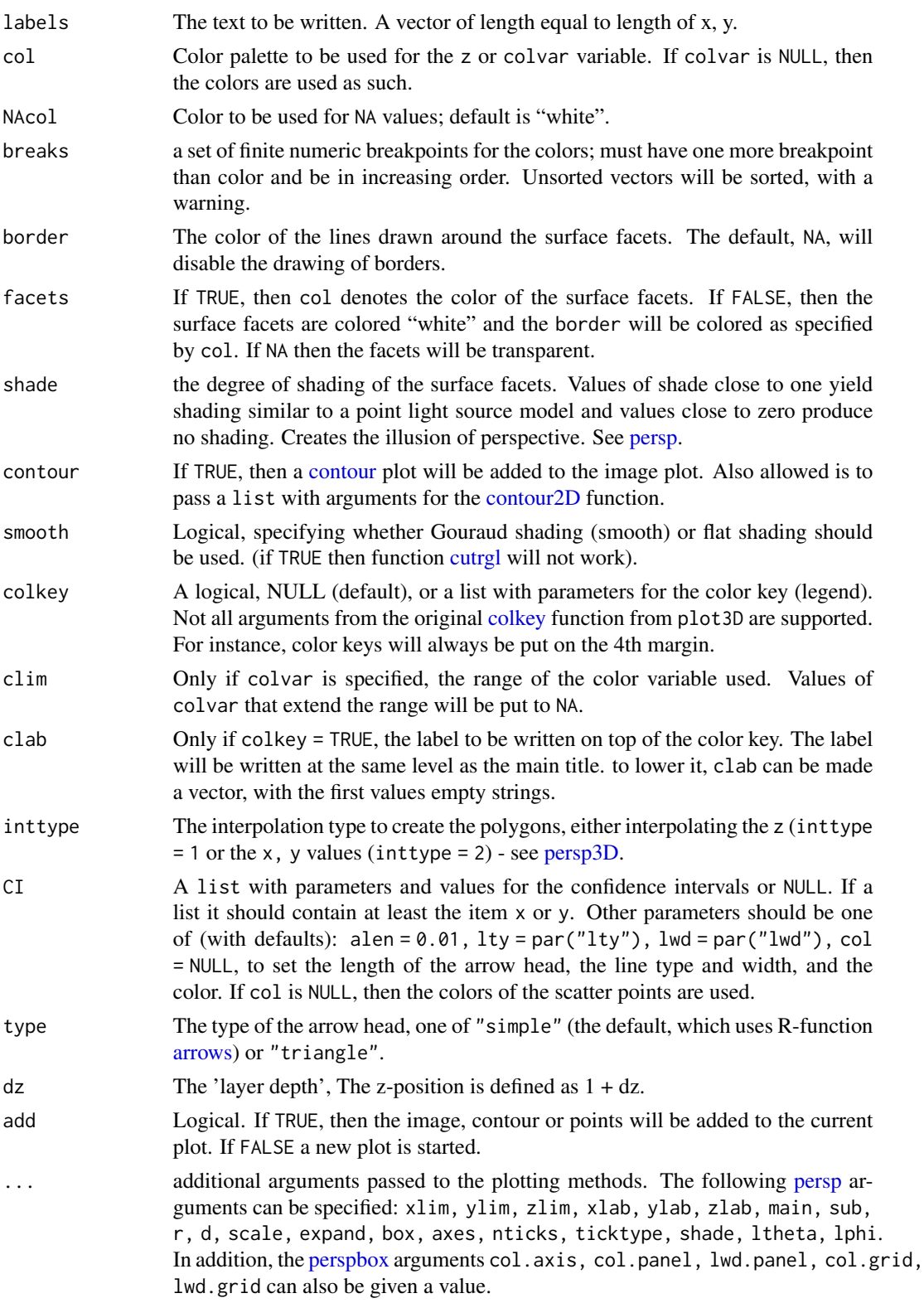

Also the arguments lty, lwd can be specified. The arguments after ... must be matched exactly.

#### <span id="page-5-0"></span>Details

The first step in 2D rgl plotting consists in calling a 3-D function from package plot3D with argument plot set to FALSE.

image2Drgl and contour2Drgl call the [image3D](#page-0-1) and [contour3D](#page-0-1) functions of R-package plot3D, with colvar equal to z. Functions scatter2Drgl and arrows2Drgl call [scatter3D](#page-0-1) and [arrows3D.](#page-0-1)

The z value argument to the 3-D functions is set equal to  $1 + dz$ ; For contour3D, scatter3D and arrows3D, it is by default equal to 1.1, while for image3D it is 1. This way, contours, points, segments and arrows will be drawn on top of the image.

The next step is to create a 3-D rgl plot, by calling [plotrgl.](#page-9-1) After that, the viewing arguments are set equal to view3d(phi =  $\theta$ , fov =  $\theta$ ), i.e. the plot is viewed at from the top.

The actions of the mouse on the plots is to zoom (left, middle), and to move it (right key).

#### Author(s)

Karline Soetaert <karline.soetaert@nioz.nl>

#### See Also

[image3D,](#page-0-1) [contour3D,](#page-0-1) [scatter3D,](#page-0-1) [segments3D,](#page-0-1) [text3D](#page-0-1) and [arrows3D](#page-0-1) on which the functions are based.

[image2D,](#page-0-1) [contour2D,](#page-0-1) [scatter2D,](#page-0-1) [segments2D,](#page-0-1) [text2D,](#page-0-1) [arrows2D](#page-0-1) for plot3D's functions, to plot in ordinary R graphics.

[cutrgl](#page-1-1) for cutting a rectangular region from the 2D plot.

#### Examples

```
## =======================================================================
## image and points
## =======================================================================
image2Drgl(z = volcano, contour = TRUE, main = "volcano")
scatter2Drgl(x = seq(0, 1, by = 0.2), y = \text{seq}(0, 1, \text{ by } = 0.2),
  cex = 3, add = TRUE)
## Not run:
 cutrgl() # select a rectangle
 uncutrgl()
## End(Not run)
## =======================================================================
## scatter points, and lines
## =======================================================================
 scatter2Drgl(cars[,1], cars[,2], xlab = "speed", ylab = "dist")
```
#### <span id="page-6-0"></span>persp3Drgl 7

```
## Not run:
 cutrgl()
## End(Not run)
lc <- lowess(cars)
scatter2Drgl(lc$x, lc$y, type = "l", add = TRUE, lwd = 4)
## Not run:
 cutrgl()
 uncutrgl()
## End(Not run)
## =======================================================================
## confidence intervals
## =======================================================================
x <- sort(rnorm(10))
y <- runif(10)
cv <- sqrt(x^2 + y^2)CI \leftarrow list(lwd = 2)CI$x <- matrix (nrow = length(x), ncol = 2, data = rep(0.125, 2*length(x)))
scatter2D(x, y, colvar = cv, pch = 16, cex = 2, CI = CI)
scatter2Drgl(x, y, colvar = cv, cex = 2, CI = CI)## =======================================================================
## arrows
## =======================================================================
arrows2Drgl(x0 = 100*runif(30), y0 = runif(30), x1 = 100*runif(30),y1 = runif(30), length = 0.1*runif(30), col = 1:30, angle = 15:45,
   type = c("simple", "triangle"), lwd = 2)
x0 < -1:30x1 \leftarrow 2:31arrows2Drgl(x0 = x0, y0 = sin(x0), x1 = x1, y1 = sin(x1),colvar = x1, lwd = 2)
```
<span id="page-6-2"></span>

persp3Drgl *3-D plotting functions using rgl.*

#### <span id="page-6-1"></span>Description

Functions persp3Drgl, ribbon3Drgl, hist3Drgl produce perspective plots using rgl; they are similar to functions [persp3D,](#page-0-1) [ribbon3D,](#page-0-1) [hist3D](#page-0-1) from package plot3D.

Functions scatter3Drgl, points3Drgl, lines3D, segments3Drgl produce scatter plots and line plots using rgl; they are similar to functions [scatter3D,](#page-0-1) [points3D,](#page-0-1) [lines3D,](#page-0-1) [segments3D](#page-0-1) from package plot3D.

<span id="page-7-0"></span>Functions slice3Drgl, points3Drgl, isosurf3Drgl, voxel3Drgl can visualise volumetric (3D) data using rgl; they are similar to functions [slice3D,](#page-0-1) [slicecont3D,](#page-0-1) [isosurf3D,](#page-0-1) [voxel3D](#page-0-1) from package plot3D.

Functions surf3Drgl, spheresurf3Drgl produce surface plots using rgl; they are similar to functions [surf3D,](#page-0-1) [spheresurf3D](#page-0-1) from package plot3D.

Functions box3Drgl, border3Drgl, rect3Drgl, text3Drgl produce boxes, rectangles, texts to 3D plots using rgl; they are similar to functions [box3D,](#page-0-1) [border3D,](#page-0-1) [rect3D,](#page-0-1) [text3Drgl](#page-6-1) from package plot3D.

#### Usage

```
persp3Drgl(...)
ribbon3Drgl(...)
hist3Drgl(...)
scatter3Drgl(...)
points3Drgl(...)
lines3Drgl(...)
slice3Drgl(...)
slicecont3Drgl(...)
isosurf3Drgl(...)
voxel3Drgl(...)
triangle3Drgl(...)
surf3Drgl(...)
spheresurf3Drgl(...)
segments3Drgl(...)
image3Drgl(...)
contour3Drgl(...)
box3Drgl(...)
border3Drgl(...)
rect3Drgl(...)
text3Drgl(...)
```
#### Arguments

... arguments passed to the plotting methods of package plot3D, or to the [plotrgl](#page-9-1) method. The following [persp](#page-0-1) arguments can be specified: xlim, ylim, zlim, xlab, ylab, zlab, main, sub, r, d, scale, expand, box, axes, nticks, ticktype, shade, ltheta, lphi. In addition, the [perspbox](#page-0-1) arguments col.axis, col.panel, lwd.panel, col.grid, lwd.grid can also be given a value.

#### Details

The first step in 3D rgl plotting consists in calling the corresponding 3-D function from package plot3D with argument plot set to FALSE.

The next step is to create a 3-D rgl plot, by calling [plotrgl.](#page-9-1)

The actions of the mouse on the plots is to zoom (left, middle), and to move it (right key).

#### <span id="page-8-0"></span>persp3Drgl 9

#### Author(s)

Karline Soetaert <karline.soetaert@nioz.nl>

#### See Also

[plotdev](#page-0-1) to plot first in ordinary R graphics and then in rgl for [plotrgl](#page-9-1) to plot first in ordinary R graphics and then in rgl [cutrgl](#page-1-1) for cutting a rectangular region from the rgl plot.

#### Examples

```
## =======================================================================
## perspective plots
## =======================================================================
persp3Drgl(z = volcano, contour = list(side = "zmax"))
# ribbon, in x--direction
V \le -\text{volcano}[\text{seq}(1, \text{ nrow}(\text{volcano}), \text{ by } = 5),seq(1, ncol(volcano), by = 5)] # lower resolution
ribbon3Drgl(z = V, ticktype = "detailed")hist3Drgl(z = V, col = "grey", border = "black", lighting = TRUE)
## Not run:
 cutrgl() # select a rectangle
 uncutrgl()
## End(Not run)
## =======================================================================
## scatter points
## =======================================================================
with(quakes, scatter3Drgl(x = long, y = lat, z = -depth,
  colvar = mag, cex = 3)plotdev() # plots same on oridinary device...
## =======================================================================
## 3D surface
## =======================================================================
M <- mesh(seq(0, 2*pi, length.out = 50),
           seq(0, 2*pi, length.out = 50)u <- M$x ; v <- M$y
x \le -\sin(u)y \le -\sin(v)z \leq - \sin(u + v)# alpha makes colors transparent
```
#### <span id="page-9-0"></span>10 plotrgl

```
surf3Drgl(x, y, z, colvar = z, border = "black", smooth = TRUE,alpha = 0.2)
## =======================================================================
## volumetric data
## =======================================================================
 x \le -y \le -z \le -\text{seq}(-4, 4, \text{ by } = 0.2)M \leq - mesh(x, y, z)R <- with (M, sqrt(x^2 + y^2 + z^2))
 p <- sin(2*R) /(R+1e-3)
 slice3Drgl(x, y, z, colvar = p, col = jet.col(alpha = 0.5),
          xs = 0, ys = c(-4, 0, 4), zs = NULL, d = 2)
```
<span id="page-9-1"></span>

plotrgl *Plot 3D graphs in rgl window.*

#### Description

plotrgl plots objects created with functions from package plot3D in an rgl window.

#### Usage

```
plotrgl (lighting = FALSE, new = TRUE, add = FALSE, smooth = FALSE, ...)
```
#### Arguments

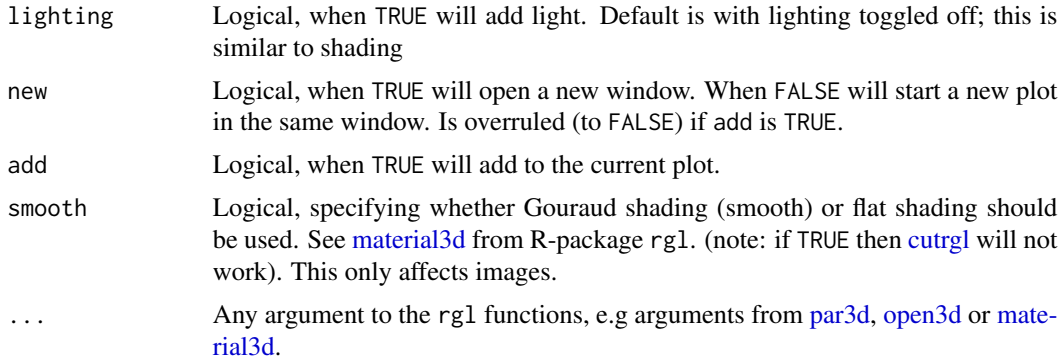

#### Note

Arrows are best reproduced with argument type from the [arrows3D](#page-0-1) function (package plot3D) set equal to "cone", although this does not always work well (there is probably a flaw in how it is implemented). Another option is to use type = "triangle", which simply maps the arrows on the  $xy$ -plane, ignoring the z-axis. In this case, only a view from above (phi = 0) will produce symmetric arrowheads (when scale = TRUE and expand = 1).

#### <span id="page-10-0"></span>plotrgl the contract of the contract of the contract of the contract of the contract of the contract of the contract of the contract of the contract of the contract of the contract of the contract of the contract of the co

The translation of [scatter3D](#page-0-1) ignores the pch argument but displays all symbols as squares (if pch = ".") or as filled circles.

The color key is not (cannot be) plotted in rgl.

In rgl, both lty and lwd have to be one number. For lwd, this has been overruled, i.e. line widths can be a vector. It is still not possible to use different line types in one type of object.

The actions of the mouse on the plots is to rotate (left), to move (middle), and to zoom it (right).

#### Author(s)

Karline Soetaert <karline.soetaert@nioz.nl>

#### See Also

[material3d,](#page-0-1) [par3d](#page-0-1) for rgl arguments that can be passed to the function.

A similar function, [plotdev,](#page-0-1) from package plot3D plots the 3D graphs to the current device (other than a rgl-device).

Any function of package plot3D: see e.g. help files of [persp3D,](#page-0-1) [scatter3D,](#page-0-1) [arrows3D,](#page-0-1) [slice3D,](#page-0-1) [surf3D.](#page-0-1)

Direct rgl functions, see [persp3Drgl,](#page-6-2) scatter3Drgl, etc....

#### Examples

```
# save plotting parameters
pm <- par("mfrow")
pmar <- par("mar")
## =======================================================================
## Composite image and contour in 3D
                                    ## =======================================================================
# plot reduced resolution (for speed) volcano to traditional window:
VV \le volcano[seq(1, nrow(volcano), by = 3), seq(1, ncol(volcano), by = 3)]
persp3D(z = VV, contour = list(side = "zmax"))plotrgl(new = TRUE) # new window
# add light, smooth surface change x-axis limits
plotrgl(new = FALSE, lighting = TRUE,
  xlim = c(0.2, 0.8), smooth = TRUE)
# same:
# persp3Drgl(z = volcano, contour = list(side = "zmax"),
# lighting = TRUE, xlim = c(0.2, 0.8), smooth = TRUE)
## =======================================================================
## scatters with fitted surface and droplines (see ?scatter3D)
## =======================================================================
par (mfrow = c(1, 1))
with (mtcars, {
```

```
# linear regression
  fit \leq lm(mpg \sim wt + disp)
 # predict values on regular xy grid
  wt.pred \leq seq(1.5, 5.5, length.out = 30)
  disp.pred <- seq(71, 472, length.out = 30)
  xy \leq - expand.grid(wt = wt.pred,
                    disp = disp.pred)
  mpg.pred \leq matrix (nrow = 30, ncol = 30,
     data = predict(fit, newdata = data-frame(xy),interval = "prediction")[,1]\# fitted points for droplines to surface
  fitpoints <- predict(fit)
  scatter3D(z = mp, x = wt, y = disp, pch = 18, cex = 2,
     theta = 20, phi = 20, ticktype = "detailed",
     xlab = "wt", ylab = "disp", zlab = "mpg",surf = list(x = wt.pred, y = disp.pred, z = mpg.pred,facets = NA, fit = fitpoints),
     main = "mtcars")})
plotrgl()
## =======================================================================
## scatter3D with text
## =======================================================================
with(USArrests, text3D(Murder, Assault, Rape,
   colvar = UrbanPop, col = gg,col(100), theta = 60, phi = 20,
   xlab = "Murder", ylab = "Assault", zlab = "Rape",
   main = "USA arrests",
   labels = rownames(USArrests), cex = 0.8,
   bty = "g", ticktype = "detailed", d = 2,
   clab = c("Urban", "Pop"), adj = 0.5, font = 2))with(USArrests, scatter3D(Murder, Assault, Rape - 1,
   colvar = UrbanPop, col = gg,col(100),type = nh'', pch = "., add = TRUE))
plotrgl()
## =======================================================================
## spheresurf3D
## =======================================================================
AA <- Hypsometry$z
```
# log transformation of color variable; full = TRUE to plot both halves

#### plotrgl the contract of the contract of the contract of the contract of the contract of the contract of the contract of the contract of the contract of the contract of the contract of the contract of the contract of the co

```
spheresurf3D(AA, theta = 90, phi = 30, box = FALSE,
    full = TRUE, plot = FALSE)# change the way the left mouse reacts
plotrgl(mouseMode = c("zAxis", "zoom", "fov"))
## =======================================================================
## Arrows - has a flaw
## =======================================================================
z \leq -\text{seq}(0, 2*pi, length.out = 100)x \leftarrow \cos(z)y \leftarrow \sin(z)z0 \le z[seq(1, by = 10, length.out = 10)]
z1 \le z[\text{seq}(9, \text{ by } = 10, \text{ length.out } = 10)]# cone arrow heads
arrows3D(x0 = 10 * cos(z0), y0 = sin(z0), z0 = z0,x1 = 10 \times cos(z1), y1 = sin(z1), z1 = z1,
          type = "cone", length = 0.4, lwd = 4,
          angle = 20, col = 1:10, plot = FALSE)
plotrgl(lighting = TRUE)
## =======================================================================
## 2D plot
## =======================================================================
image2D(z = volcano)
plotrgl()
# reset plotting parameters
par(mfrow = pm)
par(mar = pmar)
```
# <span id="page-13-0"></span>**Index**

∗ hplot cutrgl , [2](#page-1-0) image2Drgl , [3](#page-2-0) persp3Drgl , [7](#page-6-0) plotrgl , [10](#page-9-0) ∗ package plot3Drgl-package , [1](#page-0-0) arrows , *[5](#page-4-0)* arrows2D , *[6](#page-5-0)* arrows2Drgl , *[2](#page-1-0)* arrows2Drgl *(*image2Drgl *)* , [3](#page-2-0) arrows3D , *[6](#page-5-0)* , *[10](#page-9-0) , [11](#page-10-0)* border3D , *[8](#page-7-0)* border3Drgl *(*persp3Drgl *)* , [7](#page-6-0) box3D , *[8](#page-7-0)* box3Drgl *(*persp3Drgl *)* , [7](#page-6-0) colkey , *[5](#page-4-0)* contour , *[5](#page-4-0)* contour2D , *[5](#page-4-0) , [6](#page-5-0)* contour2Drgl , *[2](#page-1-0)* contour2Drgl *(*image2Drgl *)* , [3](#page-2-0) contour3D , *[6](#page-5-0)* contour3Drgl *(*persp3Drgl *)* , [7](#page-6-0) croprgl *(*cutrgl *)* , [2](#page-1-0) cutrgl , *[2](#page-1-0)* , [2](#page-1-0) , *[5](#page-4-0) , [6](#page-5-0)* , *[9](#page-8-0) , [10](#page-9-0)* hist3D , *[7](#page-6-0)* hist3Drgl *(*persp3Drgl *)* , [7](#page-6-0) image2D , *[6](#page-5-0)* image2Drgl , *[2](#page-1-0)* , [3](#page-2-0) image3D , *[6](#page-5-0)* image3Drgl *(*persp3Drgl *)* , [7](#page-6-0) isosurf3D , *[8](#page-7-0)* isosurf3Drgl *(*persp3Drgl *)* , [7](#page-6-0) lines2Drgl *(*image2Drgl *)* , [3](#page-2-0)

lines3D , *[7](#page-6-0)*

lines3Drgl *(*persp3Drgl *)* , [7](#page-6-0) material3d , *[2](#page-1-0) , [3](#page-2-0)* , *[10](#page-9-0) , [11](#page-10-0)* open3d , *[2](#page-1-0)* , *[10](#page-9-0)* par3d , *[2](#page-1-0) , [3](#page-2-0)* , *[10](#page-9-0) , [11](#page-10-0)* persp , *[5](#page-4-0)* , *[8](#page-7-0)* persp3D , *[5](#page-4-0)* , *[7](#page-6-0)* , *[11](#page-10-0)* persp3Drgl , [7](#page-6-0) , *[11](#page-10-0)* perspbox , *[5](#page-4-0)* , *[8](#page-7-0)* plot3Drgl *(*plot3Drgl-package *)* , [1](#page-0-0) plot3Drgl-package , [1](#page-0-0) plotdev , *[3](#page-2-0)* , *[9](#page-8-0)* , *[11](#page-10-0)* plotrgl , *[2](#page-1-0) , [3](#page-2-0)* , *[6](#page-5-0)* , *[8](#page-7-0) , [9](#page-8-0)* , [10](#page-9-0) points2Drgl *(*image2Drgl *)* , [3](#page-2-0) points3D , *[7](#page-6-0)* points3Drgl *(*persp3Drgl *)* , [7](#page-6-0) rect2Drgl *(*image2Drgl *)* , [3](#page-2-0) rect3D , *[8](#page-7-0)* rect3Drgl *(*persp3Drgl *)* , [7](#page-6-0) ribbon3D , *[7](#page-6-0)* ribbon3Drgl *(*persp3Drgl *)* , [7](#page-6-0) scatter2D , *[6](#page-5-0)* scatter2Drgl , *[2](#page-1-0)* scatter2Drgl *(*image2Drgl *)* , [3](#page-2-0) scatter3D , *[6,](#page-5-0) [7](#page-6-0)* , *[11](#page-10-0)* scatter3Drgl *(*persp3Drgl *)* , [7](#page-6-0) segments2D , *[6](#page-5-0)* segments2Drgl *(*image2Drgl *)* , [3](#page-2-0) segments3D , *[6,](#page-5-0) [7](#page-6-0)* segments3Drgl *(*persp3Drgl *)* , [7](#page-6-0) slice3D , *[8](#page-7-0)* , *[11](#page-10-0)* slice3Drgl *(*persp3Drgl *)* , [7](#page-6-0) slicecont3D , *[8](#page-7-0)* slicecont3Drgl *(*persp3Drgl *)* , [7](#page-6-0) spheresurf3D , *[8](#page-7-0)* spheresurf3Drgl *(*persp3Drgl *)* , [7](#page-6-0) surf3D , *[8](#page-7-0)* , *[11](#page-10-0)*

#### $I<sub>15</sub>$  in  $I<sub>15</sub>$  in  $I<sub>15</sub>$  in  $I<sub>15</sub>$  in  $I<sub>15</sub>$  in  $I<sub>15</sub>$  in  $I<sub>15</sub>$  in  $I<sub>15</sub>$  in  $I<sub>15</sub>$  in  $I<sub>16</sub>$  in  $I<sub>16</sub>$  in  $I<sub>16</sub>$  in  $I<sub>16</sub>$  in  $I<sub>16</sub>$  in  $I<sub>16</sub>$

surf3Drgl *(*persp3Drgl *)* , [7](#page-6-0) text2D , *[6](#page-5-0)* text2Drgl *(*image2Drgl *)* , [3](#page-2-0) text3D , *[6](#page-5-0)* text3Drgl , *[8](#page-7-0)* text3Drgl *(*persp3Drgl *)* , [7](#page-6-0) triangle3Drgl *(*persp3Drgl *)* , [7](#page-6-0)

uncroprgl *(*cutrgl *)* , [2](#page-1-0) uncutrgl , *[2](#page-1-0)* uncutrgl *(*cutrgl *)* , [2](#page-1-0)

voxel3D , *[8](#page-7-0)* voxel3Drgl *(*persp3Drgl *)* , [7](#page-6-0)